Environment Variable Setup Guide Oracle Banking Supply Chain Finance Release 14.7.1.0.0 Part No. F83453-01 May 2023

> ORACLE<sup>®</sup> **FINANCIAL SERVICES**

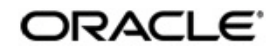

Environment Variable Setup Guide Oracle Financial Services Software Limited Oracle Park Off Western Express Highway Goregaon (East) Mumbai, Maharashtra 400 063 India Worldwide Inquiries: Phone: +91 22 6718 3000 Fax: +91 22 6718 3001 www.oracle.com/financialservices/

Copyright © 2020, 2023, Oracle and/or its affiliates. All rights reserved.

Oracle and Java are registered trademarks of Oracle and/or its affiliates. Other names may be trademarks of their respective owners.

U.S. GOVERNMENT END USERS: Oracle programs, including any operating system, integrated software, any programs installed on the hardware, and/or documentation, delivered to U.S. Government end users are "commercial computer software" pursuant to the applicable Federal Acquisition Regulation and agency-specific supplemental regulations. As such, use, duplication, disclosure, modification, and adaptation of the programs, including any operating system, integrated software, any programs installed on the hardware, and/or documentation, shall be subject to license terms and license restrictions applicable to the programs. No other rights are granted to the U.S. Government.

This software or hardware is developed for general use in a variety of information management applications. It is not developed or intended for use in any inherently dangerous applications, including applications that may create a risk of personal injury. If you use this software or hardware in dangerous applications, then you shall be responsible to take all appropriate failsafe, backup, redundancy, and other measures to ensure its safe use. Oracle Corporation and its affiliates disclaim any liability for any damages caused by use of this software or hardware in dangerous applications.

This software and related documentation are provided under a license agreement containing restrictions on use and disclosure and are protected by intellectual property laws. Except as expressly permitted in your license agreement or allowed by law, you may not use, copy, reproduce, translate, broadcast, modify, license, transmit, distribute, exhibit, perform, publish or display any part, in any form, or by any means. Reverse engineering, disassembly, or decompilation of this software, unless required by law for interoperability, is prohibited.

The information contained herein is subject to change without notice and is not warranted to be error-free. If you find any errors, please report them to us in writing.

This software or hardware and documentation may provide access to or information on content, products and services from third parties. Oracle Corporation and its affiliates are not responsible for and expressly disclaim all warranties of any kind with respect to third-party content, products, and services. Oracle Corporation and its affiliates will not be responsible for any loss, costs, or damages incurred due to your access to or use of third-party content, products, or services.

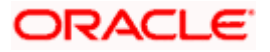

# **Table of Contents**

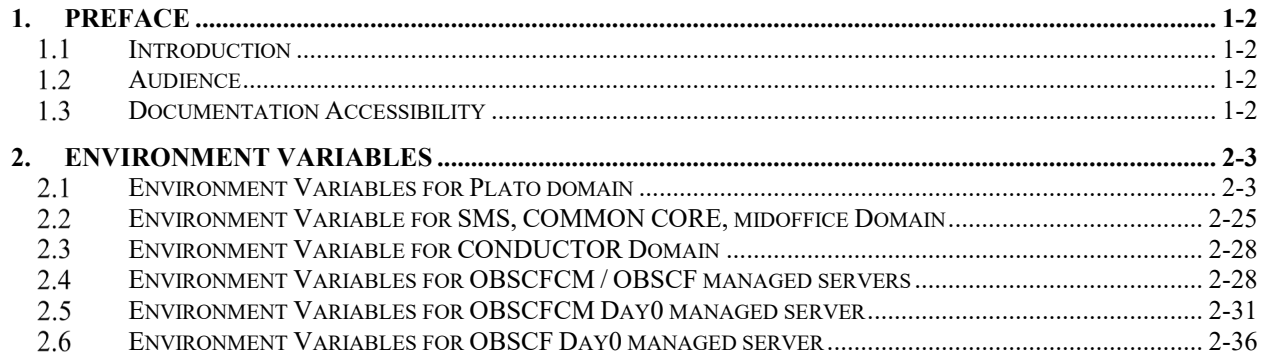

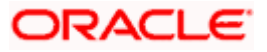

## **1. Preface**

## <span id="page-3-1"></span><span id="page-3-0"></span>**Introduction**

This guide would help you to set up environment variables for Oracle Banking Microservices Architecture, SMS, Common Core, Middle Office, and Oracle Banking Supply Chain Finance / Oracle Banking Supply Chain Finance and Cash Management.

## <span id="page-3-2"></span>**Audience**

This document is intended for WebLogic admin or ops-web team who are responsible for installing the OFSS banking products.

## <span id="page-3-3"></span>**1.3 Documentation Accessibility**

For information about Oracle's commitment to accessibility, visit the Oracle Accessibility Program website at [http://www.oracle.com/pls/topic/lookup?ctx=acc&id=docacc.](http://www.oracle.com/pls/topic/lookup?ctx=acc&id=docacc)

## **Acronyms and Abbreviations**

The list of the acronyms and abbreviations used in this guide are as follows:

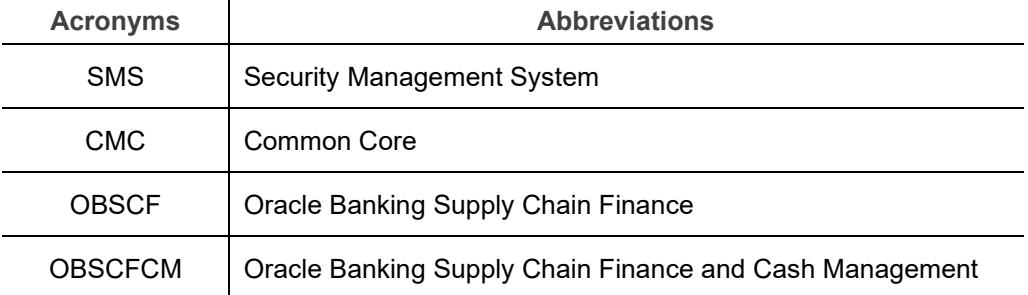

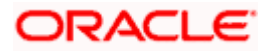

## **2. Environment Variables**

#### <span id="page-4-1"></span><span id="page-4-0"></span>**Environment Variables for Plato domain**

Create a file named "**setUserOverrides.sh**" inside the WebLogic bin location of plato config Service domain with the content given below. All the place holders for plato, SMS, Common Core, Mid office & OBSCF/OBSCFCM services are listed and replace the values accordingly. When the plato services is getting deployed all the values are inserted in the plato PROPERTIES tables.

```
#!/bin/bash
```
JAVA\_OPTIONS="\${JAVA\_OPTIONS}

- -DflywayTask=migrate
- -Dflyway.enabled=true
- -Dspring.flyway.enabled=true
- -Dflyway.domain.baselineOnMigrate=true
- -Dflyway.domain.ignoreMissingMigrations=true
- -Dflyway.domain.outOfOrder=true
- -Dflyway.domain.db.username=<username>
- -Dflyway.domain.db.password=<password>
- -Dflyway.domain.db.jdbcUrl=jdbc:oracle:thin:@//<host>:1521/<SID>
- -Dflyway.domain.db.driver-class-name=oracle.jdbc.driver.OracleDriver

-Dflyway.domain.schemas=PLATO

-Dflyway.domain.locations=db/migration/domain/plato,

db/migration/domain/sms,db/migration/domain/cmc,db/migration/domain/moc ,db/migration/domain/obscf,db/migration/domain/obscfcm

-Dflyway.domain.placeHolders.plato.eventhub.broker.hosts=<host>:<port>

-Dflyway.domain.placeHolders.plato.eventhub.zookeper.hosts=<host>:2181

-Dflyway.domain.placeHolders.kafka.broker.host=<host>

```
-Dflyway.domain.placeHolders.kafka.broker.port=9092
```
-Dflyway.domain.placeHolders.zk.node.host=<host>

-Dflyway.domain.placeHolders.zk.node.port=<port>

-Dflyway.domain.placeHolders.eureka.host=<host>

-Dflyway.domain.placeHolders.eureka.port=<port>

-Dflyway.domain.placeHolders.zipkin.host=<host>

-Dflyway.domain.placeHolders.zipkin.port=9411

-Dflyway.domain.placeHolders.driver.className=

oracle.jdbc.driver.OracleDriver

-Dflyway.domain.placeHolders.api-gateway.host=<host>

-Dflyway.domain.placeHolders.USER.STORE=LDAP

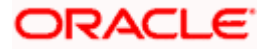

```
-Dflyway.domain.placeHolders.LDAP.CORS.allowed.origin=*,localhost,<host> 
-Dflyway.domain.placeHolders.LDAP.credential.SALT=0.948262845 
-Dflyway.domain.placeHolders.JWT.EXPIRY.seconds=3600 
-Dflyway.domain.placeHolders.LDAP.url=ldap://<host>:<port> 
-Dflyway.domain.placeHolders.LDAP.userId=cn=DirectoryManager 
-Dflyway.domain.placeHolders.LDAP.server.base=dc=oracle,dc=com 
-Dflyway.domain.placeHolders.LDAP.server.credential=<ldap-server-
credential> 
-Dflyway.domain.placeHolders.LDAP.usersearch.base=dc=oracle,dc=com 
-Dflyway.domain.placeHolders.LDAP.user.prefix=cn= 
-Dflyway.domain.placeHolders.LDAP.provider=<ldap host> 
-Dflyway.domain.placeHolders.TOKEN.autoregenerate=true 
-Dflyway.domain.placeHolders.SSO.enabled=false 
-Dflyway.domain.placeHolders.TOKEN.regeneration.enabled=false 
-Dflyway.domain.placeHolders.plato-ui-config-services.server.port=<port> 
-Dflyway.domain.placeHolders.apigateway.host=<host> 
-Dflyway.domain.placeHolders.apigateway.port=<port>
-Dflyway.domain.placeHolders.plato-api-gateway.server.port=<port> 
-Dflyway.domain.placeHolders.plato-discovery-service.server.port=<port> 
-Dflyway.domain.placeHolders.plato-orch-service.server.port=<port> 
-Dflyway.domain.placeHolders.plato-orchestrator.hostname=<host>:<port> 
-Dflyway.domain.placeHolders.plato-feed-
services.feed.upload.directory=<upload dir path> 
-Dflyway.domain.placeHolders.plato-feed-services.server.port=<port> 
-Dflyway.domain.placeHolders.plato-batch-server.server.port=<port>
-Dflyway.domain.placeHolders.plato-batch-
server.plato.eventhub.kafka.brokers=<host>:9092 
-Dflyway.domain.placeHolders.plato-batch-
server.plato.eventhub.zk.nodes=<host>:<port>
-Dflyway.domain.placeHolders.plato-alerts-management-
services.server.port=<port>
-Dflyway.domain.placeHolders.sms-core-services.server.port=<port> 
-Dflyway.domain.placeHolders.cmc-advice-services.server.port=<port> 
-Dflyway.domain.placeHolders.cmc-currency-services.server.port=<port> 
-Dflyway.domain.placeHolders.cmc-account-services.server.port=<port>
-Dflyway.domain.placeHolders.cmc-base-services.server.port=<port> 
-Dflyway.domain.placeHolders.cmc-branch-services.server.port=<port> 
-Dflyway.domain.placeHolders.cmc-customer-services.server.port=<port>
```
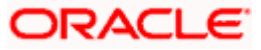

-Dflyway.domain.placeHolders.cmc-datasegment-services.server.port=<port> -Dflyway.domain.placeHolders.cmc-external-chart-accountservices.server.port=<port> -Dflyway.domain.placeHolders.cmc-external-systemservices.server.port=<port> -Dflyway.domain.placeHolders.cmc-screenclass-services.server.port=<port> -Dflyway.domain.placeHolders.cmc-settlements-services.server.port=<port> -Dflyway.domain.placeHolders.cmc-transactioncontrollerservices.server.port=<port> -Dflyway.domain.placeHolders.cmc-report-services.server.port=<port> -Dflyway.domain.placeHolders.cmc-settlement-services.server.port=<port> -Dflyway.domain.placeHolders.cmc-resource-segment-orchestratorservice.server.port=<port> -Dflyway.domain.placeHolders.cmc-txn-code-services.server.port=<port> -Dflyway.domain.placeHolders.cmc-external-virtual-accountservices.server.port=<port> -Dflyway.domain.placeHolders.cmc-businessoverridesservices.server.port=<port> -Dflyway.domain.placeHolders.cmc-facilities-services.server.port=<port> -Dflyway.domain.placeHolders.cmc-corebanking-adapterservice.server.port=<port> -Dflyway.domain.placeHolders.cmc-nlp-annotatorservices.server.port=<port> -Dflyway.domain.placeHolders.cmc-nlp-dashboard-widgetservices.server.port=<port> -Dflyway.domain.placeHolders.cmc-nlp-model-mngmntservices.server.port=<port> -Dflyway.domain.placeHolders.cmc-nlp-online-processingservices.server.port=<port> -Dflyway.domain.placeHolders.cmc-nlp-tag-maintservices.server.port=<port> -Dflyway.domain.placeHolders.cmc-nlp-text-extractionservices.server.port=<port> -Dflyway.domain.placeHolders.cmc-nlp-txn-log-services.server.port=<port> -Dflyway.domain.placeHolders.cmc-nlp-util-services.server.port=<port> -Dflyway.domain.placeHolders.cmc-batch-services.server.port=<port> -Dflyway.domain.placeHolders.cmc-fc-ai-ml-services.server.port=<port>

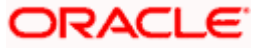

-Dflyway.domain.placeHolders.cmc-fc-ai-mlservices.postingPath=/scratch/app/work area/cmc\_fc\_ai\_ml/post -Dflyway.domain.placeHolders.cmc-fc-ai-ml-services.pollingEmail=<Email> -Dflyway.domain.placeHolders.cmc-fc-ai-mlservices.emailServerPort=<port> -Dflyway.domain.placeHolders.cmc-fc-ai-mlservices.emailServerHost=<host> -Dflyway.domain.placeHolders.cmc-fc-ai-ml-services.pollingFrequency=100 -Dflyway.domain.placeHolders.cmc-fc-ai-mlservices.pollerInitialDelay=500 -Dflyway.domain.placeHolders.cmc-fc-ai-mlservices.emailPassword=<password> -Dflyway.domain.placeHolders.cmc-fc-ai-mlservices.pollingPath=/scratch/app/work area/cmc\_fc\_ai\_ml/poll -Dflyway.domain.placeHolders.server.port=<port> -Dflyway.domain.placeHolders.moc.cmc-earmark-services.server.port=<port> -Dflyway.domain.placeHolders.ELCM\_HTTP\_URL=http://<host>:<port>/ -Dflyway.domain.placeHolders.earmark-services=12.5 -Dflyway.domain.placeHolders.elcmProduct=ELCM -Dflyway.domain.placeHolders.moc.cmc-commentsservices.server.port=<port> -Dflyway.domain.placeHolders.moc.cmc-documentservices.server.port=<port> -Dflyway.domain.placeHolders.dmsServiceUrl= http://<host>:17200/ dav/cs/idcplg -Dflyway.domain.placeHolders.dmsServiceUsrname=<username> -Dflyway.domain.placeHolders.dmsServicePwd=<password> -Dflyway.domain.placeHolders.cmc-applicationcategoryservices.server.port=<port> -Dflyway.domain.placeHolders.cmc-checklistmanagementservices.server.port=<port> -Dflyway.domain.placeHolders.cmc-checklist-services.server.port=<port> -Dflyway.domain.placeHolders.cmc-mailnotification.server.port=<port> -Dflyway.domain.placeHolders.platoconfig.url=jdbc:oracle:thin:@//<host>:1521/<SID> -Dflyway.domain.placeHolders.sms.url=jdbc:oracle:thin:@//<host>/<SID> -Dflyway.domain.placeHolders.cmc-kyccheck.server.port=<port> -Dflyway.domain.placeHolders.rabbitmq.password=<password>

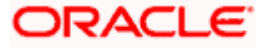

-Dflyway.domain.placeHolders.rabbitmq.userid=<userId> -Dflyway.domain.placeHolders.rabbitmq.port=<port> -Dflyway.domain.placeHolders.rabbitmq.host=<hostname> -Dflyway.domain.placeHolders.weblogic.userid=<userId> -Dflyway.domain.placeHolders.weblogic.password=<password> -Dflyway.domain.placeHolders.biPublisher.host=<host> -Dflyway.domain.placeHolders.biPublisher.port=<port> -Dflyway.domain.placeHolders.runReportTemplate=http -Dflyway.domain.placeHolders.emailTemplate=SSH -Dflyway.domain.placeHolders.dms.host=<host> -Dflyway.domain.placeHolders.dms.port=<port> -Dplato.jndi=jdbc/PLATO -Dplato-config.jndi=jdbc/PLATO -Dapi-gateway.jndi=jdbc/PLATO\_SECURITY -Dplato-ui-config.jndi=jdbc/PLATO\_UI\_CONFIG -Dsms.jndi=jdbc/sms -Dcmc.jndi=jdbc/CMNCORE -Dplato-feed-services.jndi=jdbc/PLATOFEED -Dplato-batch-server.jndi=jdbc/PLATO\_BATCH -Dplato-alerts-management-services.jndi=jdbc/PLATOALERTS -Dflyway.domain.placeHolders.plato.jndi=jdbc/PLATO -Dflyway.domain.placeHolders.plato-config.jndi=jdbc/PLATO -Dflyway.domain.placeHolders.api-gateway.jndi=jdbc/PLATO\_SECURITY -Dflyway.domain.placeHolders.plato-ui-config.jndi=jdbc/PLATO\_UI\_CONFIG -Dflyway.domain.placeHolders.sms.jndi=jdbc/sms -Dflyway.domain.placeHolders.cmc.jndi=jdbc/CMNCORE -Dflyway.domain.placeHolders.plato-feed-services.jndi=jdbc/PLATOFEED -Dflyway.domain.placeHolders.plato-batch-server.jndi=jdbc/PLATO\_BATCH -Dflyway.domain.placeHolders.plato-alerts-managementservices.jndi=jdbc/PLATOALERTS -Dflyway.domain.placeHolders.eureka.serviceUrl= http://<host>:<port>/plato-discovery-service/eureka -Dflyway.domain.placeHolders.eureka.serviceurl= http://<host>:<port>/plato-discovery-service/eureka -Dflyway.domain.placeHolders.spring.zipkin.baseUrl=<host>:9411 -Dflyway.domain.placeHolders.zipkin.baseUrl=<host>:9411 -Dflyway.domain.placeHolders.zipkin.url=<host>:9411

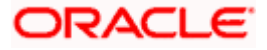

-Dflyway.domain.placeHolders.eureka.client.serviceUrl.defaultZone= http://<host>:8005/plato-discovery-service/eureka -Dflyway.domain.placeHolders.zookeeper.port=2181 -Dflyway.domain.placeHolders.kafka.port=9092 -Dflyway.domain.placeHolders.kafka.host=<host> -Dflyway.domain.placeHolders.obscf.core.server.port=<port> -Dflyway.domain.placeHolders.OBCL.GWHTTPSERVLETURLOBCL= http://<host>:7003/GWHTTP/GWHttpServlet -Dflyway.domain.placeHolders.finance.server.port=<port> -Dflyway.domain.placeHolders.plato.services.zipkin.url=<host>:9411 -Dflyway.domain.placeHolders.FCUBS.GWHTTPSERVLETURLFCUBS= http://<host>:<port>/GWHTTP/GWHttpServlet -Dflyway.domain.placeHolders.limitmaint.server.port=<port> -Dflyway.domain.placeHolders.URL.ELCM\_HTTP\_URL=http://<host>:<port> -Dflyway.domain.placeHolders.limits.server.port=<port> -Dflyway.domain.placeHolders.eod.server.port=<port> -Dflyway.domain.placeHolders.autorecon.server.port=<port> -Dflyway.domain.placeHolders.obscf.report.server.port=<port> -Dflyway.domain.placeHolders.charges.server.port=<port> -Dflyway.domain.placeHolders.accounting.server.port=<port> -Dflyway.domain.placeHolders.cmncore.cmc-branch.service.appId=CMNCORE -Dflyway.domain.placeHolders.obscf.maintenance.service.appId=SCFMAINT -Dflyway.domain.placeHolders.reconmaint.server.port=<port> -Dflyway.domain.placeHolders.manualrecon.server.port=<port> -Dflyway.domain.placeHolders.obscfcm.core.server.port=<port> -Dflyway.domain.placeHolders.filter.server.port=<port> -Dflyway.domain.placeHolders.instruments.server.port=<port> -Dflyway.domain.placeHolders.obscfcm.instrumentsreceivables.service.appId=OBSCFCMINST -Dflyway.domain.placeHolders.conductor.httpUri= http://<host>:<port>/obscfcm-workflow-managementservices/service/v1/handleHTTPTask -Dflyway.domain.placeHolders.maint.server.port=<port> -Dflyway.domain.placeHolders.obscfcm.report.server.port=<port> -Dflyway.domain.placeHolders.workflow.server.port=<port> -Dflyway.domain.placeHolders.plato.server.port=<port> -Dflyway.domain.placeHolders.orchestrator.server.uri=http://<Conductor Host : PORT>/plato-orch/api/

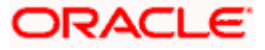

-Dflyway.domain.placeHolders.plato-config.sessionIdleTimeout=3000 -Dflyway.domain.placeHolders.plato-config.sessionIdleWarningTime=2940 -Dflyway.domain.placeHolders.plato-config.environment=DEV -Dflyway.domain.placeHolders.cashflow.server.port=<port> -Dflyway.domain.placeHolders.collmaint.server.port=<port> -Dflyway.domain.placeHolders.colltxn.server.port=<port> -Dapigateway.url=http://<host>:<port> -Dplato.services.config.port=<port> -Dplato.services.config.uri=http://<host>:<port> -Dplato.service.env=DEV -Dplato.service.logging.path=/scratch/work\_area/application/logs -Dflyway.domain.placeHolders.plato-batch-server.userId=<userId> -Dflyway.domain.placeHolders.plato-batch-server.branchCode=<branchCode> -Dflyway.domain.placeHolders.cmncore.jndi=jdbc/CMNCORE -Dflyway.domain.placeHolders.cmc-checklist-services.jndi=jdbc/CMNCORE -Dflyway.domain.placeHolders.checklistmanagementservices.jndi=jdbc/CMNCORE -Dflyway.domain.placeHolders.platoui.db.jndi=jdbc/PLATO\_UI\_CONFIG -Dflyway.domain.placeHolders.screenclass.db.jndi=jdbc/CMNCORE -Dflyway.domain.placeHolders.txncontroller.db.jndi=jdbc/CMNCORE -Dflyway.domain.placeHolders.facilities.db.jndi=jdbc/CMNCORE -Dplato.db.jndi=jdbc/PLATO -Dflyway.domain.placeHolders.plato.db.jndi=jdbc/PLATO -Dflyway.domain.placeHolders.sms.db.jndi=jdbc/sms -Dflyway.domain.placeholders.user.mapping.required=true -Dflyway.domain.placeHolders.plato-config.schemas=PLATO -Dflyway.domain.placeHolders.api-gateway.schemas=PLATO\_SECURITY -Dflyway.domain.placeHolders.platoui.schemas=PLATO\_UI\_CONFIG -Dflyway.domain.placeHolders.platoui.username=<username> -Dflyway.domain.placeHolders.platoui.password=<password> -Dflyway.domain.placeHolders.cmncore.schemas=COMMON\_CORE -Dflyway.domain.placeHolders.cmncore.db.password=<username> -Dflyway.domain.placeHolders.cmncore.db.username=<password> -Dflyway.domain.placeHolders.sms.schemas=SMSCD0 -Dflyway.domain.placeHolders.plato-ui-config.schemas=PLATO\_UI\_CONFIG -Dflyway.domain.placeHolders.plato-feed-services.schemas=PLATOFEED -Dflyway.domain.placeHolders.plato-feed-services.schemas=PLATO\_FEED -Dflyway.domain.placeHolders.plato-batch-server.schemas=PLATO\_BATCH

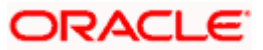

```
-Dflyway.domain.placeHolders.plato-alerts-management-
services.schemas=PLATOALERTS 
-Dflyway.domain.placeHolders.platoui.jdbcUrl=
jdbc:oracle:thin:@//<host>:1521/<SID> 
-Dflyway.domain.placeHolders.cmncore.db.url=
jdbc:oracle:thin:@//<host>:1521/<SID> 
-Dflyway.domain.placeHolders.cmncore.db.schemas=COMMON_CORE 
-Dflyway.domain.placeHolders.cmc-obrh-services.server.port=<port> 
-Dflyway.domain.placeHolders.cmc-charges-calculation-
services.server.port=<port>
-Dflyway.domain.placeHolders.plato.db.jndi=jdbc/PLATO 
-Dflyway.domain.placeHolders.sms.db.jndi=jdbc/sms 
-Dflyway.domain.placeHolders.flyway.plato.schema=PLATO 
-Dflyway.domain.placeHolders.flyway.sms.schema=SMSCD0 
-Dflyway.domain.placeHolders.flyway.domain.schema=COMMON_CORE 
-Dflyway.domain.placeHolders.obrh.db.jndi=jdbc/CMNCORE 
-Dflyway.domain.placeHolders.platouserlog.path=
/scratch/work_area/application/logs 
-Dflyway.domain.placeHolders.plato.alerts.email.password=<password> 
-Dflyway.domain.placeHolders.plato.alerts.email.userId=<userId> 
-Dflyway.domain.placeHolders.cmncore.db.jndi=jdbc/CMNCORE 
-Dflyway.domain.placeHolders.vam.schemas=VAM 
-Dflyway.domain.placeHolders.vam.jndi=jdbc/VAM 
-Dflyway.domain.placeHolders.obscfcm.conductor.service.appId=OBSCFCMCDTR 
-Dflyway.domain.placeHolders.obscfcm.conductor.service.uri=
http://<host>:7005/obscfcm-workflow-management-
services/service/v1/handleHTTPTask
-Dflyway.domain.placeHolders.plato.alerts.cmc.userId=<userId> 
-Dflyway.domain.placeHolders.plato.alerts.cmc.branchCode=<branchCode> 
-Dflyway.domain.placeHolders.plato.alerts.cmc.appId=CMNCORE 
-Dflyway.domain.placeHolders.platoorch.domain.jndi=jdbc/PLATO-O 
-Dflyway.domain.placeHolders.platoorch.domain.schemas=
OBSCFCM_WORKFLOWS_CONDUCTOR 
-Dflyway.domain.placeHolders.cmc-obrh-
services.kafka.server.path=/scratch/deployed/kafka/kafka
–Dflyway.domain.placeHolders.cmc-obrh-services.zookeeper.server.path=
/scratch/deployed/kafka/apache-zookeeper-3.5.6-bin 
-Dflyway.domain.placeHolders.obcmcff.service.userId=<userId>
```
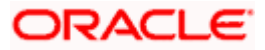

-Dflyway.domain.placeHolders.obcmcff.service.branchCode=<branchCode> -Dflyway.domain.placeHolders.upload.handler.userId=<userId> -Dflyway.domain.placeHolders.upload.handler.branchCode=<branchCode> -Dflyway.domain.placeHolders.obcm.core.branchCode=<branchCode> -Dflyway.domain.placeHolders.obcm.core.userId=<userId> -Dflyway.domain.placeHolders.obcm.collectiontransaction.poolingjob. userId=<userId> -Dflyway.domain.placeHolders.obcm.colleactiontransaction.service. userId=<userId> -Dflyway.domain.placeHolders.obcm.mastermaintenance.service. userId=<userId> -Dflyway.domain.placeHolders.obscfcm.core.userId=<userId> -Dflyway.domain.placeHolders.obscfcm.core.branchCode=<branchCode> -Dflyway.domain.placeHolders.obscf.finance.emailto=<emailto> -Dflyway.domain.placeHolders.report-service.server.port=<port> -Dflyway.domain.placeHolders.report-service.username=<username> -Dflyway.domain.placeHolders.report-service.password=<password> -Dflyway.domain.placeHolders.reportservice.jdbcUrl=jdbc:oracle:thin:@//<host>:1521/<SID> -Dflyway.domain.placeHolders.report-service.schemas=PLATO\_REPORT\_SERVICE -Dflyway.domain.placeHolders.plato-rule-service.server.port=<port> -Dflyway.domain.placeHolders.plato-rule.hostname=<host> - Dflyway.domain.placeHolders.platorule.domain.jndi=jdbc/PLATORULE -Dflyway.domain.placeHolders.platorule.domain.schemas=PLATORULE -Dflyway.domain.placeHolders.day0.server.port=<port> -Dflyway.domain.placeHolders.cmc-nlp-pipelineservices.server.port=<port> -Dflyway.domain.placeHolders.cmc-nlp-opennlp-services.server.port=<port> -Dflyway.domain.placeHolders.plato-config.db.jndi=jdbc/PLATO -Dflyway.domain.placeHolders.cmc-nlp-maintenanceservices.server.port=<port> -Dflyway.domain.placeHolders.cmc-nlp-docview-services.server.port=<port> -Dflyway.domain.placeHolders.obcmprojec.server.port=<port> -Dflyway.domain.placeHolders.obscfcm.day0.server.port=<port> -Dflyway.domain.placeHolders.cmc-ml-indb-services.server.port=<port> -Dflyway.domain.placeHolders.obscf.day0.server.port=<port> -Dflyway.domain.placeHolders.cmc-obrh-services.kafka.enabled=true -Dflyway.domain.placeHolders.cmc-sla-services.server.port=<port>

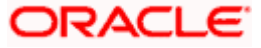

-Dflyway.domain.placeHolders.obscfcm.filter.service.appId=OBSCFCMFILTER -Dflyway.domain.placeHolders.obscf.core.service.appId=SCFCORE -Dflyway.domain.placeHolders.obscfcm.filter.service.appId=OBSCFCMFILTER -Dflyway.domain.placeHolders.obscfcmalert.core.userId=<userId> -Dflyway.domain.placeHolders.obscfcmalert.core.branchCode=<branchCode> -Dflyway.domain.placeHolders.obscfcmalert.server.port=<port> -Dflyway.domain.placeHolders.obcbs.server.port=<port> -Dflyway.domain.placeHolders.plato.services.rule.uri= http://<host>:<port>/rule-service -Dflyway.domain.placeHolders.cmc-obcbs-services.schemas=COMMON\_CORE -Dflyway.domain.placeHolders.plato.service.logging.path= /scratch/work\_area/application/logs -Dflyway.domain.placeHolders.plato.service.env=DEV -Dflyway.domain.placeHolders.orch.cmc.brn=<branchCode> -Dflyway.domain.placeHolders.orch.cmc.user=<userId> -Dflyway.domain.placeHolders.orch.enableDynamicAllocation=false -Dflyway.domain.placeHolders.orch.enableSLA=false –Dflyway.domain.placeHolders.reportservice.domain.jndi=jdbc/REPORTSERVICE -Dflyway.domain.placeHolders.cmc.schemas=COMMON\_CORE -Dflyway.domain.placeHolders.report-service.template-metadatadirectory=<dir path> -Dflyway.domain.placeHolders.report-service.output-directory=<dir path> -Dflyway.domain.placeHolders.report-service.fop-config-file=<path to fop.xconf> -Dflyway.domain.placeHolders.obpm.service.obpmBranchCode=<OBPM branch code> -Dflyway.domain.placeHolders.obpm.service.obpmSourceCode=EXTSYS -Dflyway.domain.placeHolders.obpm.service.userId=<OBPM user id> -Dflyway.domain.placeHolders.obpm.service.serviceConsumer=OBSCFCM\_OBPM -Dflyway.domain.placeHolders.obpm.service.createPMSinglePayOut= CreatePMSinglePayOut -Dflyway.domain.placeHolders.obpm.service.obpmHostCode=INDIA -Dflyway.domain.placeHolders.obpm.service.obpmLoanSourceCode=OBSCF -Dflyway.domain.placeHolders.obpm.service.createExternalConsumerLoan= CreateExternalConsumerLoan -Dflyway.domain.placeHolders.obcl userId=<OBCL user id> -Dflyway.domain.placeHolders.obcl\_source=SCFEXT

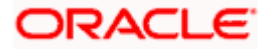

-Dflyway.domain.placeHolders.obrh path=http://<host name>:<port no>/cmcobrh-services/route/dispatch -Dflyway.domain.placeHolders.obcl.service.QueryLoanOSAmount= QueryLoanOSAmount -Dflyway.domain.placeHolders.obcl.service.CreateContractSim= CreateContractSim -Dflyway.domain.placeHolders.obcl.service.CreateContract=CreateContract -Dflyway.domain.placeHolders.obcl.service.ModifyContAmend= ModifyContAmend -Dflyway.domain.placeHolders.obcl.service.CreatePayment=CreatePayment -Dflyway.domain.placeHolders.obcl.service.ReverseContract= ReverseContract -Dflyway.domain.placeHolders.obcl.service.QueryTrnInfo=QueryTrnInfo -DfcubsBranchId=<FCUBS branch id> -Dflyway.domain.placeholders.apigateway.protocol=<http or https> -Dflyway.domain.placeholders.plato.alerts.email.smtp.host=internal-mailrouter.oracle.com -Dflyway.domain.placeholders.plato.alerts.email.smtp.out.port=<Listen port of smtp> -Dflyway.domain.placeholders.plato.alerts.email.auth=false -Dflyway.domain.placeholders.plato.alerts.email.socketfactory.port= <Listen port of socketfactory> -Dflyway.domain.placeholders.orch.usingRuleEngine=false -Dflyway.domain.placeholders.plato.samlSSOEnabled=false -Dflyway.domain.placeholders.plato.feed.email.password=<Password for plato feed email> -Dflyway.domain.placeholders.plato.feed.email.userId=<User Id for plato feed email> -Dflyway.domain.placeholders.plato.feed.sms.userId=<User Id for sms> -Dflyway.domain.placeholders.plato.feed.sms.branchCode=<Branch Code for Sms> -Dflyway.domain.placeholders.plato.feed.sms.appId=<App Id for sms> -Dflyway.domain.placeholders.plato.feed.sms.multiEntityAdmin=<Admin for sms> -Dflyway.domain.placeholders.plato.feed.email.smtp.host=<Host for smtp> -Dflyway.domain.placeholders.plato.feed.email.smtp.out.port=<Port for smtp>

-Dflyway.domain.placeholders.plato.feed.email.auth=<Email authorization>

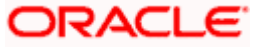

-Dflyway.domain.placeholders.plato.feed.email.socketfactory.port=<Port for socketfactory> -Dflyway.domain.placeholders.INTEGRATION.ENABLED=<integration enabled true or false> -Dflyway.domain.placeholders.cmc-deprecationservice.server.port=<Listen port for deprecation service> -Dflyway.domain.placeholders.cmc-additional-attributesservices.server.port=<Listen port for cmc-additional-attributesservices> -Dflyway.domain.placeHolders.cmc-opds-services.schemas=COMMON\_CORE -Dflyway.domain.placeHolders.obcmreport.server.port=<Port> -Dplato.services.entityservices.port=<Port> -Dflyway.domain.placeHolders.report-service.hostname=<host> -Dflyway.domain.placeholders.obvam.service.branchCode=6 -Dflyway.domain.placeholders.obvam.service.userId=OBVAMUSER2 -Dflyway.domain.placeHolders.opds.server.port=<Port> -Dflyway.domain.placeHolders.cmc-opds-services.schemas=COMMON\_CORE -Dflyway.domain.placeHolders.obcl\_service\_consumer=OBSCFCM\_STUB -Dplato.services.eureka.uri=https://<host>:8101 -Dflyway.domain.placeholders.zookeeper.host=<host> -Dflyway.domain.placeholders.fcubsBranchId=0 -Dplato.services.kafka.brokers=<host>:<port> -Daccounting.obvam.userid=OBVAMUSER2 -Dflyway.domain.placeholders.alerts.email.attachment. encryption.passKey=XXX -Dflyway.domain.placeholders.alerts.email.attachment. watermark.required=false -Dflyway.domain.placeholders.alerts.email.attachment.watermark. image.loc=Y -Dflyway.domain.placeholders.alerts.email.attachment. encryption.required=true -Dflyway.domain.placeholders.plato.services.kafka.brokers=<host>:<port> -Dflyway.domain.placeholders.accounting.obvam.userid=OBVAMUSER2 -Dflyway.domain.placeHolders.cmc-mis-services.jndi=jdbc/CMNCORE -Dflyway.domain.placeHolders.cmc-mis-services.schemas=COMMON\_CORE -Dflyway.domain.placeHolders.obcmpredict.server.port=112 -Dflyway.domain.placeholders.kafka.ssl.truststore.location=<trust key .jks path> -Dflyway.domain.placeholders.kafka.ssl.truststore.password=<password>

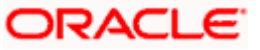

-Dflyway.domain.placeholders.kafka.binder.jaas.options.username=<user> -Dflyway.domain.placeholders.kafka.binder.configuration.sasl.mechanism= SCRAM-SHA-256 -Dflyway.domain.placeholders.kafka.binder.configuration.security. protocol=SASL\_SSL -Dflyway.domain.placeholders.kafka.binder.jaas.loginModule= org.apache.kafka.common.security.scram.ScramLoginModule -Dflyway.domain.placeholders.kafka.binder.jaas.options.password=obscfsecret -Dflyway.domain.placeholders.feed.protocol=http -Dflyway.domain.placeholders.feed.dateFormat=1/1/2021 -Dflyway.domain.placeholders.feed.recordLevelApprovalReqd=false -Dflyway.domain.placeHolders.cmc-resourceclassservices.jndi=jdbc/CMNCORE -Dflyway.domain.placeHolders.cmc-resourceclassservices.schemas=COMMON\_CORE -Dflyway.domain.placeHolders.obscfcore.db.jndi=jdbc/OBSCF\_CORE -Dflyway.domain.placeHolders.cmc.db.jndi=jdbc/CMNCORE -Dflyway.domain.placeHolders.finance.db.jndi=jdbc/OBSCF\_FINANCE -Dflyway.domain.placeHolders.limits.db.jndi=jdbc/OBSCF\_LIMIT\_UTILIZ -Dflyway.domain.placeHolders.obscfreport.db.jndi=jdbc/OBSCF\_REPORT -Dflyway.domain.placeHolders.accnt.db.jndi=jdbc/OBSCFCM\_ACCOUNTING -Dflyway.domain.placeHolders.batch.db.jndi=jdbc/PLATOBATCH -Dflyway.domain.placeHolders.obscfcmalert.db.jndi=jdbc/OBSCFCM\_ALERTS -Dflyway.domain.placeHolders.manualrecon.db.jndi=jdbc/OBSCFCM\_RECON -Dflyway.domain.placeHolders.workflowservice.eureka.host=<host> -Dflyway.domain.placeHolders.workflowservice.eureka.port=<Port> -Dflyway.domain.placeHolders.charges.db.jndi=jdbc/OBSCFCM\_CHARGES -Dflyway.domain.placeHolders.eod.db.jndi=jdbc/EOD -Dflyway.domain.placeHolders.filter.db.jndi=jdbc/OBSCFCM\_FILTER -Dflyway.domain.placeHolders.maint.db.jndi=jdbc/OBSCFCM\_MAINTENANCE -Dflyway.domain.placeHolders.report.db.jndi=jdbc/OBSCFCM\_REPORT -Dflyway.domain.placeHolders.instrument.db.jndi=jdbc/OBSCFCM\_INSTRUMENTS -Dflyway.domain.placeHolders.platofeed.db.jndi=jdbc/PLATOFEED -Dflyway.domain.placeHolders.chatbot.url=https://<host:port> -Dflyway.domain.placeHolders.oda.uri=idcs-oda -D501204fbc4d496dac7b74d15a590dce-t0.data.digitalassistant.oci.octest.com =

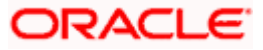

-Dflyway.domain.placeHolders.oda.channelid=569a0fbd  $-D1f4-4a9c-ad7c-86eab83bf957 =$ -Dflyway.domain.placeHolders.oda.secretkey=<seceret-key> -Dflyway.domain.placeHolders.oda.isoda=Y -Dflyway.domain.placeHolders.workflow.db.jndi= jdbc/OBSCFCM\_WORKFLOWS\_CONDUCTOR -Dflyway.domain.placeHolders.obcmcashflowforcasting.db.jndi= jdbc/OBCM\_CASHFLOW\_FORCAST -Dflyway.domain.placeHolders.obcmcollectionmaint.db.jndi= jdbc/OBCM\_COLLECTION\_MAINT -Dflyway.domain.placeHolders.obcmcashflowprojection.db.jndi= jdbc/OBCM\_CASHFLOW\_PROJECTION -Dflyway.domain.placeHolders.obcmreport.db.jndi=jdbc/OBCM\_REPORT -Dflyway.domain.placeHolders.collectiontxn.db.jndi=jdbc/OBCM\_COLLECTIONS -Dnormal.front.prod=VENF -Dcompound.rear.prod=BCVD -Dnormal.rear.prod=SUPF -Dflyway.domain.placeHolders.obcl.service.QueryContract=QueryContract -Dflyway.domain.placeHolders.platobatch.db.jndi=jdbc/PLATOBATCH -Dflyway.domain.placeHolders.platosecurity.domain.jndi= jdbc/PLATO\_SECURITY -Dflyway.domain.placeHolders.eodbatch.db.jndi=jdbc/PLATOBATCH -Dflyway.domain.placeHolders.obscfcmcore.db.jndi= jdbc/OBSCFCM\_CORE\_SERVICES -Dflyway.domain.placeHolders.obpm.service.initiateOutwardClg= InitiateOutwardClearing -Dflyway.domain.placeHolders.plato-feed-ref.jndi=jdbc/PLATOFEED -Dflyway.domain.placeHolders.plato-feed-ref.server.port=<Port> -Dflyway.domain.placeHolders.plato-feed-ref.username=<user> -Dflyway.domain.placeHolders.plato-feed-ref.password=<password> -Dflyway.domain.placeHolders.plato-feedref.jdbcUrl=jdbc:oracle:thin:@//<host>.in.oracle.com:<port>/<service name> -Dflyway.domain.placeHolders.plato-feed-ref.schemas=PLATO\_FEED -Deureka.protocol=http -Dflyway.domain.placeHolders.plato-transport-service.server.port=<Port> -Dflyway.domain.placeHolders.plato-transport-

service.jndi=jdbc/PLATOTRANSPORT

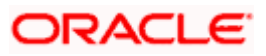

-Dflyway.domain.placeHolders.plato-transport-

service.schemas=PLATO\_TRANSPORT

-Dflyway.domain.placeHolders.plato-transport-

service.transport.filePath=/scratch/plato-transport/

-Dflyway.domain.placeHolders.config-service.server.port=<Port> -Dflyway.domain.placeHolders.plato.feed.fss.filestore.protocol=http -Dflyway.domain.placeHolders.plato.feed.fss.filestore.host=127.0.0.1 -Dflyway.domain.placeHolders.plato.feed.fss.filestore.port=<Port> -Dflyway.domain.placeHolders.plato.feed.fss.filestore.contextRoot= filestore/private

-Dflyway.domain.placeHolders.plato.feed.fss.filestream.protocol=http -Dflyway.domain.placeHolders.plato.feed.fss.filestream.host=127.0.0.1 -Dflyway.domain.placeHolders.plato.feed.fss.filestream.port=<Port> -Dflyway.domain.placeHolders.plato.feed.fss.filestream.contextRoot= filestream/private

-Dflyway.domain.placeHolders.plato.feed.fss.auth.bearerToken=unset -Dflyway.domain.placeHolders.plato.feed.fss.par.upload.description= fileupload

-Dflyway.domain.placeHolders.plato.feed.fss.par.storageDirective= filestream/private

-Dflyway.domain.placeHolders.plato.feed.fss.stripe.service.tag=feedservices

-Dflyway.domain.placeHolders.flyway.platofeed.schemas=PLATO\_FEED -Dflyway.domain.placeHolders.cmc-service-Deprecationsvc.server.port=<port>

-Dflyway.domain.placeHolders.kafka.broker.username=<user> -Dflyway.domain.placeHolders.kafka.broker.password=<password> -Dflyway.domain.placeHolders.kafka.binder.brokers.port=<Port> -Dflyway.domain.placeHolders.kafka.binder.zkNodes.port=<Port> -Dflyway.domain.placeHolders.kafka.binder.brokers.host=<host> -Dflyway.domain.placeHolders.kafka.binder.zkNodes.host=<host> -Dflyway.domain.placeHolders.obscfcm-batch-jobs.server.port=<Port> -Dflyway.domain.placeHolders.obscfcm-chatbot-services.server.port=<Port> -Dflyway.domain.placeHolders.apigateway.url=https://<host>:<port> -Dflyway.domain.placeHolders.cmc-comments-services.server.port=<Port> -Dflyway.domain.placeHolders.cmc-priority-services.server.port=<Port> -Dflyway.domain.placeHolders.documentmanagementservices.server.port=<Port>

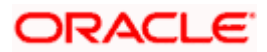

-Dflyway.domain.placeHolders.kyccheck-services.server.port=<Port> -Dflyway.domain.placeHolders.processcode-services.server.port=<Port> -Dflyway.domain.placeHolders.sequencegeneratorservice.server.port=<Port> -Dflyway.domain.placeHolders.opds.batch.partitionCount= -Dflyway.domain.placeHolders.opds.batch.destinationTopic= -Dflyway.domain.placeHolders.opds.batch.consumerGroupName= -Dflyway.domain.placeHolders.opds.batch.autoAddPartitions= -Dflyway.domain.placeHolders.plato.eventhub.kafka.brokers=<host>:<port> -Dflyway.domain.placeHolders.plato.eventhub.zk.nodes=<host>:2181 -Dflyway.domain.placeHolders.alert.service.serviceConsumer= OBSCFCM\_ALERTS

-Dflyway.domain.placeHolders.alert.service.alertMessage=AlertMessage -Dflyway.domain.placeHolders.plato.flyway.enabled=true -Dflyway.domain.placeHolders.plato-api-gateway.min.pswd.length=8 -Dflyway.domain.placeHolders.plato-api-gateway.max.pswd.length=11 -Dflyway.domain.placeHolders.plato-api-gateway.min.pswd.age=1 -Dflyway.domain.placeHolders.plato-api-gateway.max.pswd.age=90 -Dflyway.domain.placeHolders.plato-api-gateway.upper.char.flag=N -Dflyway.domain.placeHolders.plato-api-gateway.upper.char.count=2 -Dflyway.domain.placeHolders.plato-api-gateway.lower.char.flag=Y -Dflyway.domain.placeHolders.plato-api-gateway.lower.char.count=2 -Dflyway.domain.placeHolders.plato-api-gateway.special.char.flag=N -Dflyway.domain.placeHolders.plato-api-gateway.special.char.count=1 -Dflyway.domain.placeHolders.plato-api-gateway.numeric.char.flag=Y -Dflyway.domain.placeHolders.plato-api-gateway.numeric.char.count=1 -Dflyway.domain.placeHolders.plato-api-gateway.pswd.validation.flag=Y -Dflyway.domain.placeHolders.plato.services.entityservices.port=<Port> -Dflyway.domain.placeHolders.cmc-obrh-services.audit.retention.days=7 -Dflyway.domain.placeHolders.cmc-obrh-services.audit.retention.archival= true

-Dflyway.domain.placeHolders.cmc-obrh-services.oic.oauth.scope=dummy -Dflyway.domain.placeHolders.cmc-obrh-services.oic.secretStore.url= https://dummy -Dflyway.domain.placeHolders.cmc-obrh-services.oic.idcs.url= https://dummy -Dflyway.domain.placeHolders.plato.orchestrator.

enableSubWfDynamicAllocation=false

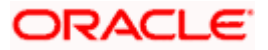

-Dflyway.domain.placeHolders.plato-apigateway.external.sso.validation.url=https://dummy -Dflyway.domain.placeHolders.plato-api-gateway.external.sso.key=dummy -Dflyway.domain.placeHolders.plato-apigateway.sso.service.provider=dummy -Dflyway.domain.placeHolders.plato-api-gateway.headers=dummy -Dflyway.domain.placeHolders.actuator.endpoint=prometheus,health -Dflyway.domain.placeHolders.cmc-obrh-kafka-consumer.server.port=<Port> -Dflyway.domain.placeHolders.obscffci.db.jndi=jdbc/OBSCF\_FCI\_MESSAGES -Dflyway.domain.placeHolders.obscffci.server.port=<Port> -Dflyway.domain.placeHolders.eureka.instance.prefer-ip-address=false -Dflyway.domain.placeHolders.ssl.enabled=true -Dflyway.domain.placeHolders.ssl.disabled=false -Dflyway.domain.placeHolders.obscfislamic.db.jndi=jdbc/OBSCF-ISLAMIC-INSTRUMENTS -Dflyway.domain.placeHolders.obscfislamic.server.port=<Port> -Dflyway.domain.placeHolders.kafka.ssl.endpoint. identification.algorithm=https -Dflyway.domain.placeHolders.feed.system.approverId=<Approver UserId> -Dflyway.domain.placeHolders.plato-password-policyservice.server.port=<Managed server ssl port for target service> -Dflyway.domain.placeHolders.plato-password-policyservice.jndi=jdbc/PLATO\_PASSWORD -Dflyway.domain.placeHolders.plato-password-policyservice.schemas=PLATO\_PASSWORD -Dflyway.domain.placeHolders.plato-password-policyservice.locations=db/migration/domain/plato -Dflyway.sms.placeHolders.role\_id=ADMIN\_ROLE -Dspring.cloud.loadbalancer.ribbon.enabled=false -DfcubsUserId=DCD\_01 -DfcubsSource=EXTSYS -DfcubsBranch=004 -Dmaint.db.jndi=jdbc/OBSCFCM\_MAINTENANCE -Dflyway.domain.placeHolders.external.sso.validation.url=<> -Dflyway.domain.placeHolders.reports.fss.bearerTokenPath=</jwt/token> -Dflyway.domain.placeHolders.reports.fss.bearerTokenFileName=<token> -Dflyway.domain.placeHolders.reports.system.objectStore.stripeName= <reports>

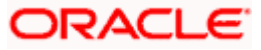

services.server.port=\${PLATO\_OTHERS\_PORT} -Dflyway.domain.placeHolders.plato-regional-configuratorservices.jndi=\${OBRC\_JNDI} -Dflyway.domain.placeHolders.plato-regional-configuratorservices.schemas=\${OBRC SCHEMA} -Dflyway.domain.placeHolders.plato-regional-configuratorservices.locations=db/migration/domain/obrc -Dflyway.domain.placeHolders.plato.feed.fss.bearerTokenPath= -Dflyway.domain.placeHolders.plato.feed.fss.bearerTokenFileName= dummyToken -Dflyway.domain.placeHolders.coherence.enabled=false -Dflyway.domain.placeHolders.user.mapping.required=false -Dflyway.domain.placeHolders.auditEnabled=false -Dflyway.domain.placeHolders.plato-apigateway-router.server.port=8080 -Dflyway.domain.placeHolders.plato.service.base-path=/api-gateway -Dflyway.domain.placeHolders.coherence.cluster.name=dummyClusterName -Dflyway.domain.placeHolders.tangosol.coherence.clusterport=7574 -Dflyway.domain.placeHolders.plato.feed.emailClient.from.email= dummyEmailId -Dflyway.domain.placeHolders.alerts.protocol=\${PROTOCOL} -Dflyway.domain.placeHolders.alerts.service.name=noreply-fsgbu-obcadev@ocs.oraclecloud.com -Dflyway.domain.placeHolders.alerts.namespace=fsgbu-obcbcs-nonprod- foundation.svc.occloud -Dflyway.domain.placeHolders.alerts.email.client.port=8080 -Dflyway.domain.placeHolders.cmc-obrh-services.oic.secretStore.url= -Dflyway.domain.placeHolders.obrh.audit.id-generator= -Dflyway.domain.placeHolders.cmc-obrh-jms-consumer.server.port=xxxx -Dflyway.domain.placeHolders.cmc-obrh-jms-consumer.connectionFactory=aaa -Dflyway.domain.placeHolders.cmc-obrh-jms-consumer.queue=aaaa -Dflyway.domain.placeHolders.obrh.audit.maxConcurrentConsumers=100 -Dflyway.domain.placeHolders.obrh.audit.type= -Dflyway.domain.placeHolders.cmc-customer-services.coherence.enabled= -Dflyway.domain.placeHolders.cmc-customer-services.loadCacheOnStartUp= -Dflyway.domain.placeHolders.cmc-interest-rate-services.server.port= -Dflyway.domain.placeHolders.cmc-interest-rate-services.schemas=

-Dflyway.domain.placeHolders.plato-regional-configurator-

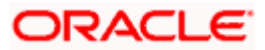

-Dflyway.domain.placeHolders.cmc-resourceclassservices.coherence.enabled=true -Dflyway.domain.placeHolders.cmc-resourceclassservices.loadCacheOnStartUp=true -Dflyway.domain.placeHolders.cmc-resource-segment-orchestratorservice.coherence.enabled=true -Dflyway.domain.placeHolders.cmc-resource-segment-orchestratorservice.loadCacheOnStartUp=true -Dflyway.domain.placeHolders.cmc-corebanking-adapterservice.coherence.enabled=true -Dflyway.domain.placeHolders.cmc-corebanking-adapterservice.loadCacheOnStartUp=true -Dflyway.domain.placeHolders.cmc-external-virtual-accountservices.coherence.enabled=true -Dflyway.domain.placeHolders.cmc-external-virtual-accountservices.loadCacheOnStartUp=true -Dflyway.domain.placeHolders.cds.isAsyncLoggingEnabled=true -Dflyway.domain.placeHolders.charges.isAsyncLoggingEnabled=true -Dflyway.domain.placeHolders.obpy-party-services.coherence.enabled=true -Dflyway.domain.placeHolders.obpy-party-services.loadCacheOnStartUp=true -Dflyway.domain.placeHolders.sms-core-services.coherence.enabled=true -Dflyway.domain.placeHolders.sms-core-services.loadCacheOnStartUp=true -Dflyway.domain.placeHolders.cmc-charges-calculationservices.coherence.enabled=true -Dflyway.domain.placeHolders.cmc-charges-calculationservices.loadCacheOnStartUp=true -Dflyway.domain.placeHolders.cmc-account-services.coherence.enabled=true -Dflyway.domain.placeHolders.cmc-advice-services.coherence.enabled=true -Dflyway.domain.placeHolders.cmc-base-services.coherence.enabled=true -Dflyway.domain.placeHolders.cmc-branch-services.coherence.enabled=true -Dflyway.domain.placeHolders.cmc-branch-services.loadCacheOnStartUp=true -Dflyway.domain.placeHolders.cmc-accountservices.loadCacheOnStartUp=true -Dflyway.domain.placeHolders.cmc-advice-services.loadCacheOnStartUp=true -Dflyway.domain.placeHolders.cmc-base-services.loadCacheOnStartUp=true -Dflyway.domain.placeHolders.cmc-external-deposit-accountservices.server.port=\${CMC3\_PORT}

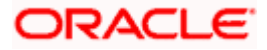

-Dflyway.domain.placeHolders.cmc-currencyservices.coherence.enabled=true -Dflyway.domain.placeHolders.cmc-currencyservices.loadCacheOnStartUp=true -Dflyway.domain.placeHolders.cmc-external-chart-accountservices.coherence.enabled=true -Dflyway.domain.placeHolders.cmc-external-chart-accountservices.loadCacheOnStartUp=true -Dflyway.domain.placeHolders.fcubsBranch=XXX -Dflyway.domain.placeHolders.fcubsSource=EXTSYS -Dflyway.domain.placeHolders.fcubsUserId=DUMMY -Dflyway.domain.placeHolders.cmc-facilitiesservices.coherence.enabled=true -Dflyway.domain.placeHolders.cmc-facilitiesservices.loadCacheOnStartUp=true -Dflyway.domain.placeHolders.cmc-external-deposit-accountservices.coherence.enabled=true -Dflyway.domain.placeHolders.cmc-screenclassservices.coherence.enabled=true -Dflyway.domain.placeHolders.cmc-screenclassservices.loadCacheOnStartUp=true -Dflyway.domain.placeHolders.fcubsUserId= -Dflyway.domain.placeHolders.plato.feed.feedStripeName=feeds -Dflyway.domain.placeHolders.plato.alerts.protocol=\${PROTOCOL} -Dflyway.domain.placeHolders.plato.alerts.namespace=fsgbu-obcbcsnonprod--foundation.svc.occloud -Dflyway.domain.placeHolders.plato.alerts.email.client.port=8080 -Dflyway.domain.placeHolders.plato.multitenant.emailClient.from.email= noreply-fsgbu-obca-dev@ocs.oraclecloud.com -Dflyway.domain.placeHolders.plato.feed.emailClient.from.email=noreplyfsgbu-obca-dev@ocs.oraclecloud.com -Dspring.cloud.loadbalancer.ribbon.enabled=false -Dspring.main.allow-circular-references=true -Dcoherence.server.address=<hostname> -Dcoherence.server.port=<port> -Dflyway.domain.placeholders.obscf-core-services.loadCacheOnStartUp=true -Dflyway.domain.placeholders.obscf-core-services.coherence.enabled=true

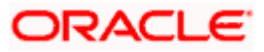

-Dflyway.domain.placeholders.obscf-limitsservices.coherence.enabled=true -Dflyway.domain.placeholders.obscf-financeservices.coherence.enabled=true -Dflyway.domain.placeholders.obscf-limitsservices.loadCacheOnStartUp=true -Dflyway.domain.placeholders.obscf-reportservices.coherence.enabled=true -Dflyway.domain.placeholders.obscfcm-auto-reconbatch.loadCacheOnStartUp=true -Dflyway.domain.placeholders.obscfcm-coreservices.loadCacheOnStartUp=true -Dflyway.domain.placeholders.obscfcm-filterservices.coherence.enabled=true -Dflyway.domain.placeholders.obscf-financeservices.loadCacheOnStartUp=true -Dflyway.domain.placeholders.obscfcm-instruments-receivablesservices.loadCacheOnStartUp=true -Dflyway.domain.placeholders.obscfcm-instruments-receivablesservices.coherence.enabled=true -Dflyway.domain.placeholders.obscfcm-manual-reconservices.loadCacheOnStartUp=true -Dflyway.domain.placeholders.obscf-islamic-instrumentsservices.coherence.enabled=true -Dflyway.domain.placeholders.obscfcm-workflow-managementservices.loadCacheOnStartUp=true -Dflyway.domain.placeholders.obscfcm-workflow-managementservices.coherence.enabled=true -Dflyway.domain.placeholders.obscfcm-manual-reconservices.coherence.enabled=true -Dflyway.domain.placeHolders.obscfcm-account-maintenanceservices.coherence.enabled=true -Dflyway.domain.placeHolders.obscfcm-eod-batch.coherence.enabled=true -Dflyway.domain.placeHolders.obscfcm-chargesservices.coherence.enabled=true -Dflyway.domain.placeHolders.obscfcm-filterservices.loadCacheOnStartUp=true

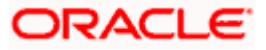

-Dflyway.domain.placeHolders.obscfcm-alertsservices.coherence.enabled=true -Dflyway.domain.placeholders.obscfcm-master-maintenanceservices.coherence.enabled=true -Dflyway.domain.placeholders.obscfcm-master-maintenanceservices.loadCacheOnStartUp=true -Dflyway.domain.placeholders.obscfcm-auto-reconbatch.coherence.enabled=true -Dflyway.domain.placeholders.obscfcm-coreservices.coherence.enabled=true -Dflyway.domain.placeholders.obscf-fci-messagingservice.coherence.enabled=true -Dflyway.domain.placeholders.obscf-fci-messagingservice.loadCacheOnStartUp=true -Dflyway.domain.placeholders.plato.eventhub.consumer.maxPollInterval= 300000 -Dflyway.domain.placeholders.plato.eventhub.consumer.maxPollRecords=500 -Dflyway.domain.placeholders.router.protocol=xxx -Dflyway.domain.placeholders.router.meadmin.port=xxx -Dflyway.domain.placeholders.cmc-additional-attributeservices.coherence.enabled=true -Dflyway.domain.placeholders.cmc-additional-attribute-services=true -Dflyway.domain.placeholders.cmc-additional-attributeservices.loadCacheOnStartUp=true -Dflyway.domain.placeholders.cmc-additional-attribute-services=true -Dflyway.domain.placeholders.cmc-datasegmentservices.coherence.enabled=true -Dflyway.domain.placeholders.cmc-datasegment-services=true -Dflyway.domain.placeholders.cmc-datasegmentservices.loadCacheOnStartUp=true -Dflyway.domain.placeholders.cmc-datasegment-services=true -Dflyway.domain.placeholders.cmc-settlementsservices.coherence.enabled=true -Dflyway.domain.placeholders.cmc-settlements-services=true -Dflyway.domain.placeholders.cmc-settlementsservices.loadCacheOnStartUp=true -Dflyway.domain.placeholders.cmc-settlements-services=true -Dflyway.domain.placeholders.cmc-sla-services.coherence.enabled

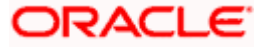

-Dflyway.domain.placeholders.cmc-sla-services=true -Dflyway.domain.placeholders.cmc-sla-services.loadCacheOnStartUp=true -Dflyway.domain.placeholders.cmc-sla-services=true -Dflyway.domain.placeholders.cmc-txn-codeservices.coherence.enabled=true -Dflyway.domain.placeholders.cmc-txn-code-services=true -Dflyway.domain.placeholders.cmc-txn-codeservices.loadCacheOnStartUp=true export JAVA\_OPTIONS

## <span id="page-26-0"></span>**Environment Variable for SMS, COMMON CORE, Midoffice Domain**

The below parametrization should be done for all the domains (sms, commoncore, mid office) which are created in the WebLogic server where the micro services are going to be deployed.

- 1. Go to the WebLogic installation path (FMW installation path) in the WebLogic server where the plato, sms, common core, mid office is getting deployed.
- 2. Go to location: Middleware/Oracle\_Home/user\_projects/domains/<respective\_domain>/bin.
- 3. Create a file named "**setUserOverrides.sh"** content given below.

```
#!/bin/bash 
JAVA_OPTIONS="${JAVA_OPTIONS} 
-Dplato.services.config.port=<port>
-Dplato.services.config.uri=http://<host>:<port>
-Dplato.service.logging.path=<dir path> 
-Dflyway.enabled=true
-Dplato.services.entityservices.port=<port>
-Deureka.connectTimeout=10000 
-Deureka.readTimeout=10000 
-Dribbon.connectTimeout=20000 
-Dribbon.readTimeout=20000
-DXms1024m-DXmx2048m-Dflyway.domain.placeHolders.plato.services.rule.url=
https://<host>:8103/rule-service
```
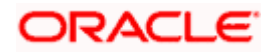

-Dflyway.domain.placeHolders.cmc-obrhservices.kafka.server.path=<host>:<port> -Dflyway.domain.placeHolders.cmc-obrhservices.zookeeper.server.path=<host>:<port> -Dobrh.import.data.disable-modify=true -Dspring.cloud.loadbalancer.ribbon.enabled=false -Dhttps.proxyHost=<If proxy required to connect fci else This argument is not required> -Dhttps.proxyPort=<If proxy required to connect fci else This argument is not required> -Dhttp.nonProxyHosts=<If proxy required to connect fci else This argument is not required> -Dhttps.nonProxyHosts=<If proxy required to connect fci else This argument is not required> -Dobrh.keystore.password=<Keystore Password> -Dobrh.keystore.path=</scratch/certificates/ssl/keystore File> -Dobrh.usekeystore=true -Dobrh.keystore.aliaspassword=<Alias Password> -Dobrh.keystore.alias=<Keystore alias name> -Dobrh.audit.id-generator=SNOWFLAKE -Dcmc-obrh-jms-consumer.server.port=<portno> -Dcmc-obrh-jms-consumer.connectionFactory=<> -Dcmc-obrh-jms-consumer.queue=<> -Dobrh.audit.maxConcurrentConsumers=<100> -Dobrh.audit.type=KAFKA -Dsms-core-services.coherence.enabled=<true/false> -Dsms-core-services.loadCacheOnStartUp=<true/false> -DutilityCache.evict.fixedrate.milliseconds=600000 -DutilityCache.evict.initialdelay.milliseconds=600000 -Dcmc-customer-services.loadCacheOnStartUp=true -Dcmc-interest-rate-services.server.port=<portno> -Dcmc-interest-rate-services.schemas=<schema name> -Dcoherence.server.address=<Hostname where Coherence is deployed> -Dcoherence.server.port=7574 -Dcoherence.enabled=<<true or false>> -Dflyway.domain.placeholders.plato.eventhub.consumer.

maxPollInterval=300000

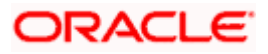

-Dflyway.domain.placeholders.plato.eventhub.consumer. maxPollRecords=500 -Dhttps.proxyHost=<proxy detail> -Dhttps.proxyPort=<proxy port> -Dhttp.nonProxyHosts=<no proxy host > -Dhttps.nonProxyHosts=<no proxy host > -Dobrh.keystore.password=<password> -Dobrh.keystore.path=<certificate path> -Dobrh.usekeystore=true -Dobrh.keystore.aliaspassword=<password> -Dobrh.keystore.alias=<alias name>

export JAVA\_OPTIONS

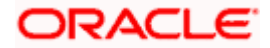

## <span id="page-29-0"></span>**Environment Variable for CONDUCTOR Domain**

```
#!/bin/bash
JAVA_OPTIONS=$JAVA_OPTIONS} 
-Dconductor.properties=<file path> 
-Dplato.services.gateway.port=<port>
-Dplato.services.config.port=<port>
-Dplato.services.config.uri=http://<host>:<port> 
-Dplato.service.logging.path=<dir path> 
-Dapigateway.url=http://<host>:<port>
-Dkafka.host=<host> 
-Dkafka.port=9092 
-Dzookeeper.port=2181
-Dspring.cloud.loadbalancer.ribbon.enabled=false
export JAVA_OPTIONS
```
## <span id="page-29-1"></span>**Environment Variables for OBSCFCM / OBSCF managed servers**

Create a file called "**setUserOverrides.sh"** inside the WebLogic bin location of OBSCFCM Service domain with content given below. All the environment variables for are listed & replace the values accordingly.

```
#!/bin/bash
JAVA_OPTIONS=$JAVA_OPTIONS} 
-Dsms.db.jndi=jdbc/sms 
-Dplatoui.db.jndi=jdbc/PLATO_UI_CONFIG 
-Dcmc.db.jndi=jdbc/CMNCORE
-Dplato.db.jndi=jdbc/PLATO 
-Dobscfcore.db.jndi=jdbc/OBSCF_CORE 
-Dfinance.db.jndi=jdbc/OBSCF_FINANCE 
-Dlimits.db.jndi=jdbc/OBSCF_LIMIT_MAINT
-Dlimits.db.jndi=jdbc/OBSCF LIMIT UTILIZ
-Dobscfreport.db.jndi=jdbc/OBSCF_REPORT 
-Deodbatch.db.jndi=jdbc/EODBATCH PLATOBATCH 
-Dplato.services.gateway.port=<port>
-Dplato.services.config.port=<port>
-Dplato.services.config.uri=http://<host>:<port>
```
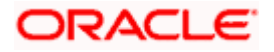

-Dplato.service.logging.path=<dir path>

-Dapigateway.url=http://<host>:<port>

- -Dkafka.host=<host>
- -Dkafka.port=9092
- -Dzookeeper.port=2181
- -Deureka.host=<host>
- -Deureka.port=<port>
- -Dzipkin.url=http://<host>:9411
- -Dworkflowservice.eureka.host=<host>
- -Dworkflowservice.eureka.port=<port>
- -Dobcl.service.userId=<userid>
- -Dcache.evict.interval.milliseconds=7200000
- -Dcache.evict.initialdelay.milliseconds=7200000
- -Dplato.service.env=DEV
- -Dconductor.properties=/scratch/ConductorConfig/config.properties
- -Dreport.schema.username=<username>
- -Dreport.schema.password=<password>
- -Dfinance.db.jndi=jdbc/OBSCF\_FINANCE
- -Dobscfreport.db.jndi=jdbc/OBSCF\_REPORT
- -Dlimits.db.jndi=jdbc/OBSCF\_LIMIT\_MAINT
- -Dobscfcore.db.jndi=jdbc/OBSCF\_CORE
- -Deodbatch.db.jndi=jdbc/PLATOBATCH
- -Daccnt.db.jndi=jdbc/OBSCFCM\_ACCOUNTING
- -Dcharges.db.jndi=jdbc/OBSCFCM\_CHARGES
- -Dobscfcmcore.db.jndi=jdbc/OBSCFCM\_CORE\_SERVICES
- -Dfilter.db.jndi=jdbc/OBSCFCM\_FILTER
- -Dmanualrecon.db.jndi=jdbc/OBSCFCM\_RECON
- -Dmaint.db.jndi=jdbc/OBSCFCM\_MAINTENANCE
- -Dreport.db.jndi=jdbc/OBSCFCM\_REPORT
- -Dworkflow.db.jndi=jdbc/OBSCFCM\_WORKFLOWS\_CONDUCTOR
- -Drecon.db.jndi=jdbc/OBSCFCM\_RECON
- -Dfinance.db.jndi=jdbc/OBSCF\_FINANCE
- -Dinstrument.db.jndi=jdbc/OBSCFCM\_INSTRUMENTS
- -Dobscfcmalert.db.jndi=jdbc/OBSCFCM\_ALERTS
- -Dcache.evict.interval.milliseconds=7200000
- -Dcache.evict.initialdelay.milliseconds=7200000

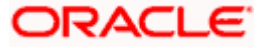

-Dchatbot.url=http://<host>:<port>

- -Doda.uri=<uri>
- -Doda.channelid=<channelid>
- -Doda.secretkey=<secret>

-Doda.isoda=Y

-Dplato.cmc.default.brn=

-Duser login id=<userid>

-Dplato.service.env=DEV

-Dupload.handler.userId=<userid>

-Dupload.handler.branchCode=<branchcode>

-Deod.db.jndi=jdbc/EOD

-Deureka.connectTimeout=10000

-Deureka.readTimeout=10000

-Dribbon.connectTimeout=20000

-Dribbon.readTimeout=20000

-Dfileupload.jdbc.url=jdbc:oracle:thin:@//<host>:<port>/<sid>

-Dfileupload.schema.username=<user>

-Dfileupload.schema.password=<password>

-Dforecasting.jdbc.url=jdbc:oracle:thin:@//<host>:<port>/<sid>

-Dobcmcashflowforcasting.schema.username=<user>

-Dobcmcashflowforcasting.schema.password=<password>

-Dobscfcmalert.core.userId=<user>

-Dobscfcmalert.core.branchCode=<branchcode>

-Dobscfcmalert.server.port=<port>

-Deureka.client.serviceUrl.defaultZone=https://<host>:<port>/plato-

discovery-service/eureka

-Dspring.zipkin.baseUrl=http://<host>:<port>

-Dobscfcm.filter.service.appId=OBSCFCM\_FILTER

-Dobscfcmalert.db.jndi=jdbc/OBSCFCM\_ALERTS

-Dflyway.sms.placeHolders.applicationCode=BOTH

-Dplatofeed.db.jndi=jdbc/PLATOFEED

-Dobcmcollectionmaint.db.jndi=jdbc/OBCM\_COLLECTION\_MAINT

-Dcollectiontxn.db.jndi=jdbc/OBCM\_COLLECTIONS

-Daccnt.db.jndi=jdbc/OBSCFCM\_ACCOUNTING

-Dcharges.db.jndi=jdbc/OBSCFCM\_CHARGES

-Dcashflow-forecasting.db.jndi=jdbc/OBCM\_CASHFLOW\_FORCAST

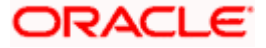

```
-Dobcmcashflowforcasting.db.jndi=jdbc/OBCM_CASHFLOW_FORCAST
-Dcmncore.cmc-branch.service.appId=CMNCORE 
-Dspring.zipkin.enabled=false
-Dplato.services.eureka.uri=https://<host>:<port>
-Dflyway.domain.placeHolders.obpm.service.initiateOutwardClg=
InitiateOutwardClearing 
-Dflyway.domain.placeHolders.eureka.protocol=https 
-Dflyway.platoui.placeHolders.apigateway.url=https://<host>:<port>
-Dobscffci.db.jndi=jdbc/OBSCF_FCI_MESSAGES
-Dobscfislamic.db.jndi=jdbc/OBSCF-ISLAMIC-INSTRUMENTS
-Dautoreconbatch.db.jndi=jdbc/AUTORECONBATCH
-Dflyway.domain.placeholders.obscfcmmastermaintenance.enabled=true
-Dspring.cloud.loadbalancer.ribbon.enabled=false
-DutilityCache.evict.fixedrate.milliseconds=600000 
-DutilityCache.evict.initialdelay.milliseconds=600000
-Dcoherence.server.address=<Hostname where Coherence is deployed> 
-Dcoherence.server.port=7574 
-Dcoherence.enabled=<true or false>
export JAVA_OPTIONS
```
## <span id="page-32-0"></span>**Environment Variables for OBSCFCM Day0 managed server**

Create a file called "**setUserOverrides.sh"** inside the WebLogic bin location of OBSCF/OBSCFCM Service domain with content given below. All the environment variables for OBSCF are listed & replace the values accordingly.

```
#!/bin/bash
JAVA_OPTIONS=$JAVA_OPTIONS} 
-Dplato.services.config.port=<port>
-Dplato.services.config.uri=http://<host>:<port>
-Dplato.service.env=DEV 
-Dplato.service.logging.path=<dir path> 
-Dplato.db.jndi=jdbc/PLATO 
-Dsms.db.jndi=jdbc/sms 
-Dplatoui.db.jndi=jdbc/PLATO_UI_CONFIG
-Dcmc.db.jndi=jdbc/CMNCORE 
-Dplatofeed.db.jndi=jdbc/PLATOFEED
```
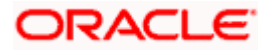

```
-Deodbatch.db.jndi=jdbc/PLATOBATCH 
-Daccnt.db.jndi=jdbc/OBSCFCM_ACCOUNTING 
-Dcharges.db.jndi=jdbc/OBSCFCM_CHARGES 
-Dobscfcmcore.db.jndi=jdbc/OBSCFCM_CORE_SERVICES 
-Dfilter.db.jndi=jdbc/OBSCFCM_FILTER
-Dinstrument.db.jndi=jdbc/OBSCFCM_INSTRUMENTS 
-Dmanualrecon.db.jndi=jdbc/OBSCFCM_RECON 
-Dmaint.db.jndi=jdbc/OBSCFCM_MAINTENANCE
-Dreport.db.jndi=jdbc/OBSCFCM_REPORT 
-Dworkflow.db.jndi=jdbc/OBSCFCM_WORKFLOWS_CONDUCTOR 
-Dobscfcm debug userId=<userid>
-Dapigateway url=http://<host>:<port>
-Dobscfcm purchse buyer1 userId=<userid>
-Dobscfcm purchse buyer1 branchcode=<br />branchcode>
-Dobscfcm purchse seller1 userId=<userid>
-Dobscfcm_purchse_seller1_branchcode=<br />branchcode>
-Dobscfcm_invoice_buyer1_branchCode=<branchcode>
-Dobscfcm_invoice_buyer1_userId=<userid>
-Dobscfcm payment1 branchCode=<branchcode>
-Dobscfcm payment userId=<userid>
-Dobscfcm_invoice_seller1_branchCode=<branchcode>
-Dobscfcm_invoice_seller1_userId=<userid>
-DaccountingBranchCode=<branchcode> 
-Drole id=OSCF MAKER
-DapplicationCode=OBSCF 
-Dobcm_role_id=OBCM_ROLE
-Dobscfcm_role_id=OBSCFCM_ROLE
-Duser login id=<userid>
-DbranchId=<br anch id>
-DbranchCode=<branchcode> 
-Duser id 2=<OBSCF second admin user id>
-Dplatobatch.db.jndi=jdbc/PLATOBATCH 
-Dplatosecurity.domain.jndi=jdbc/PLATO_SECURITY 
-Dmulti_entity_admin_user=<Multi entity admin user> 
-Dmulti entity user email=<Multi entity user email address>
-Dmulti entity user end date=<Multi entity user end date>
-Dmulti entity user start date=<Multi entity user start date>
-Dobcmcashflowforcasting.db.jndi=jdbc/OBCM_CASHFLOW_FORCAST
```
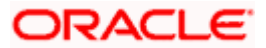

-Dobcmcollectionmaint.db.jndi=jdbc/OBCM\_COLLECTION\_MAINT

- -Dcollectiontxn.db.jndi=jdbc/OBCM\_COLLECTIONS
- -Dobcmreport.db.jndi=jdbc/OBCM\_REPORT
- -Dday0.server.port=<port>
- -Deureka.host=https://<host>
- -Deureka.port=<port>
- -Drole desc=OSCF MAKER role desc
- -Duserloginid1=ADMINUSER1
- -Duserloginid2=ADMINUSER2
- -Duser1name=ADMINUSER1
- -Duser2name=ADMINUSER2
- -DuserPassword1=ADMIN#1Pwd
- -DuserPassword2=ADMIN#2Pwd
- -Duserhomebranch=000
- -Duserlocale=IND
- -Duserstartdate=43191
- -Duserenddate=44287
- -Dbankcode=000
- -Dbankdesc=OBCMS-UNIVERSAL-BANK
- -Dbranchcode=000
- -Dbranchname=FLEXCUBE-UNIVERSAL-BRANCH
- -Dbranchaddr1=Address1
- -Dbranchaddr2=Address2
- -Dbranchaddr3=Address3
- -Dbranchccy=GBP
- -Dcountrycode=GBP
- -Dwalkincustomer=12345
- -Dhostcode=Host1
- -Dhostdesc=Host1
- -Dprocesstimezone=GMT
- -Dsourcesystem=OBCMS
- -Dsourcesystemdesc=Oracle
- -Dsourcesystembranch=OBCMS
- -Dpreviousworkingday=43922
- -Dcurrentworkingday=43923
- -Dnextworkingday=43924

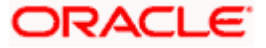

- -Dlang\_code=ENG
- -Dlang desc=English
- -Dlang iso=en
- -Dobcm\_branchcode=004
- -Dobcm\_userId=SUNIL
- -Dkafka.host=whf00clv
- -Dkafka.port=9092
- -Dzookeeper.port=2181
- -Dobcmprojec.server.port=8204
- -Dobcmcashflowprojection.db.jndi=jdbc/OBCM\_CASHFLOW\_PROJECTION
- -Dflyway.domain.placeHolders.obscfcm.day0.server.port=<port>
- -Duser id=<user>
- -DuserName=<user>
- -DuserLoginId=<user>
- -DmanagerId=<manageruserid>
- -DbranchCode=004
- -DuserEmail=<user-email>
- -DuserMobile=<mobile>
- -DuserFax=<>
- -DtelephoneNo=<>
- -Dobscfcm role id=OBSCFCM ROLE
- -Duser login id=<login id>
- -Dobscfbatch.enabled=true
- -Dobscfcmaccountmaintenance.enabled=true
- -Dobscfcmautoreconbatch.enabled=true
- -Dobscfcmcharges.enabled=true
- -Dobscfcmcoreservices.enabled=true
- -Dobscfcmfilterservices.enabled=true
- -Dobscfcminstrumentsservices.enabled=true
- -Dobscfcmmanualrecon.enabled=true
- -Dobscfcmmastermaintenance.enabled=true
- -Dobscfcmreconmaintenance.enabled=true
- -Dobscfcmreportservices.enabled=true
- -Dobscfcmworkflowmanagement.enabled=true
- -Dobscf\_role\_id=OBSCF\_ROLE
- -Deureka.connectTimeout=10000

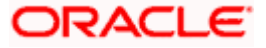

```
-Deureka.readTimeout=10000
```
-Dribbon.connectTimeout=20000

```
-Dribbon.readTimeout=20000
```

```
-Dflyway.domain.placeHolders.obscfcm.day0.obscf_role_id=OBSCF_ROLE
```

```
-Dnormal.front.prod=VENF
```
-Dcompound.rear.prod=BCVD

-Dnormal.rear.prod=SUPF

```
-Dflyway.domain.placeHolders.platobatch.db.jndi=jdbc/PLATOBATCH
```
-Dflyway.domain.placeHolders.platoorch.domain.jndi=

```
jdbc/OBSCFCM_WORKFLOWS_CONDUCTOR
```
-Dflyway.domain.placeHolders.platosecurity.domain.jndi=

```
jdbc/PLATO_SECURITY
```
-Dflyway.domain.placeHolders.eodbatch.db.jndi=jdbc/PLATOBATCH

-Dflyway.domain.placeHolders.obscfcmcore.db.jndi=

```
jdbc/OBSCFCM_CORE_SERVICES
```

```
-Dtoday=<DD-MON-YYYY>
```

```
-Dprev_working_day=<DD-MON-YYYY>
```
-Dnext working day=<DD-MON-YYYY>

-Dflyway.enabled=false

```
-Dspring.cloud.loadbalancer.ribbon.enabled=false
```

```
-Dsms.app.locations=db/migration/sms/obscfcm-account-maintenance-
services,db/migration/sms/obscfcm-alerts-services,
db/migration/sms/obscfcm-auto-recon-batch,db/migration/sms/obscfcm-
batch-jobs,db/migration/sms/obscfcm-charges-services,
db/migration/sms/obscfcm-core-services,db/migration/sms/obscfcm-
instruments-receivables-services,db/migration/sms/obscfcm-manual-
recon-services,db/migration/sms/obscfcm-master-maintenance-
services, db/migration/sms/obscfcm-recon-maintenance-
services,db/migration/sms/obscfcm-report-services,
db/migration/sms/obscfcm-workflow-management-services,
db/migration/sms/obscfcm-day0-service,db/migration/sms/obscfcm-eod-
services
-DCMC_REQ_YN=<Y OR N>
-DUSER REQ YN=<Y OR N>
-Ddebug user=<UserId for debug>
-DOBSCF_ROLE_REQ_YN=<Y OR N>
```

```
-DOBSCFCM_ROLE_REQ_YN=<Y OR N>
```

```
-DutilityCache.evict.fixedrate.milliseconds=600000
```

```
-DutilityCache.evict.initialdelay.milliseconds=600000
```
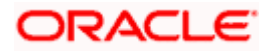

```
-DMLT_ENT_USER_REQ_YN=<Y OR N>
-Duser end date=<DD-MON-YYYY>
-Duser start date=<DD-MON-YYYY>
-Dcoherence.server.address=<hostname>
-Dcoherence.server.port=<port>
export JAVA_OPTIONS
```
## <span id="page-37-0"></span>**Environment Variables for OBSCF Day0 managed server**

Create a file called "**setUserOverrides.sh"** inside the WebLogic bin location of OBSCF day0 Service domain with content given below. All the environment variables for OBSCF are listed & replace the values accordingly.

```
#!/bin/bash
JAVA_OPTIONS=$JAVA_OPTIONS} 
-Dplato.services.config.port=<port>
-Dplato.services.config.uri=http://<host>:<port> 
-Dplato.service.env=DEV 
-Dplato.service.logging.path=<dir path> 
-Dplato.db.jndi=jdbc/PLATO 
-Dsms.db.jndi=jdbc/sms 
-Dplatoui.db.jndi=jdbc/PLATO_UI_CONFIG
-Dobscfcore.db.jndi=jdbc/OBSCF_CORE 
-DapplicationCode=OBSCF 
-DuserId=<userid> 
-DobscfcmURL=http://< api-gateway-host host>:<port>
-Drole id=OBSCF MAKER
-Duser_id=<userid>
-DuserName=<userid> 
-DuserLoginId=<userid> 
-DmanagerId=<managerid> 
-DbranchCode=<branchcode> 
-Dapigateway url=http://<host>:<port>
-DuserEmail=<email> 
-DbranchId=<br anch id>
-DuserMobile=<mobile>
```
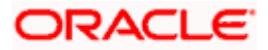

-DuserFax=<fax>

- -DtelephoneNo=<telephone>
- -Dobscf role id=OBSCF ROLE
- -Dbankcode=<br/>bank code>
- -Dbankdesc=<br/>bank short description>
- -Dbranchname=<branch name>
- -Dbranchaddr1=<branch address1>
- -Dbranchaddr2=<branch address2>
- -Dbranchaddr3=<branch address3>
- -Dbranchccy=<branch currency code>
- -Dcountrycode=<country code>
- -Dwalkincustomer=<walkin customer code>
- -Dhostcode=<host code>
- -Dhostdesc=<host description>
- -Dprocesstimezone=<time zone eg: Asia/Calcutta>
- -Dsourcesystem=<source system code>
- -Dsourcesystemdesc=<soure system description>
- -Dsourcesystembranch=<source system branch>
- -Dcmc.db.jndi=jdbc/COMMON \_CORECMNCORE
- -Dflyway.domain.placeHolders.platoorch.domain.jndi=<JDBC JNDI for

PLATOORCH>

- -Dobscfcore.enabled=true
- -Dcmc.app.locations=db/migration/cmc/obscf-day0
- -Duser\_start\_date=<DD-MON-YYYY>
- -Duser end date=<DD-MON-YYYY>
- -Dtoday=<DD-MON-YYYY>
- -Dprev\_working\_day=<DD-MON-YYYY>
- -Dnext working day=<DD-MON-YYYY>
- -DapplicationCode=BOTH
- -Dcmncore.cmc-branch.service.appId=CMNCORE
- -Deureka.connectTimeout=10000
- -Deureka.readTimeout=10000
- -Dribbon.connectTimeout=20000
- -Dribbon.readTimeout=20000
- -Dplato.services.eureka.uri=https://<host>:<port>
- -Dfinance\_rule\_userid=<user>

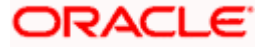

```
-Dplatoorch.domain.jndi=jdbc/OBSCFCM_WORKFLOWS_CONDUCTOR
```

```
-Dflyway.enabled=false
```

```
-Dspring.cloud.loadbalancer.ribbon.enabled=false
```

```
-DCMC_REQ_YN=<Y OR N>
```

```
-DUSER REQ YN=<Y OR N>
```

```
-Ddebug user=<UserId for debug>
```

```
-DOBSCF_ROLE_REQ_YN=<Y OR N>
```

```
-DOBSCFCM_ROLE_REQ_YN=<Y OR N>
```

```
-Dsms.app.locations=db/migration/sms/obscf-
day0,db/migration/sms/obscfcm-master-maintenance-
services,db/migration/sms/obscf-core-services,db/migration/sms/obscf-
report-services,db/migration/sms/obscfcm-alerts-
services,db/migration/sms/obscfcm-charges-
services,db/migration/sms/obscfcm-core-
services,db/migration/sms/obscfcm-account-maintenance-services
-Dplato.app.locations=db/migration/plato/obscf-
day0,db/migration/plato/obscf-core-services,db/migration/plato/obscf-
finance-services,db/migration/plato/obscf-limit-maintenance-
services,db/migration/plato/obscf-limits-services,
db/migration/plato/obscf-report-services †
-Dplatoui.app.locations=db/migration/platoui/obscf-
day0,db/migration/platoui/obscf-core-services
-Dobscfcm role id=OBSCFCM ROLE
-DutilityCache.evict.fixedrate.milliseconds=600000 
-DutilityCache.evict.initialdelay.milliseconds=600000
-Dcoherence.server.address=<<Hostname>>
-Dcoherence.server.port=7574
export JAVA_OPTIONS
```
*† Note: If you don't want to run plato script for a specific module, remove its entry.*

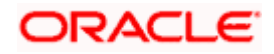